## **Juhendajate andmete sisestamine**

- ÕISi on võimalik vastavate [eriõigustega](https://wiki.ut.ee/pages/viewpage.action?pageId=15598460) töötajatel sisestada rakenduskõrgharidus-, bakalaureuse-, integreeritud bakalaureuse- ja magistriõppe, magistri- ning doktoriõppe õppijatele määratud juhendajate (põhi- ja kaasjuhendajad) andmed. Juhendamised on kohustuslik sisestada doktoriõppe üliõpilastele.
- Selleks, et isiku saaks [isikuregistrist](https://wiki.ut.ee/display/ois/Isikuregister) juhendajaks lisada, peab tal olema ülikooliga aktiivne [suhe](https://wiki.ut.ee/pages/viewpage.action?pageId=15600913). Töölepingu või õppija suhte puudumisel tuleb käsitsi lisada [õppeülesande täitja suhe](https://wiki.ut.ee/pages/viewpage.action?pageId=15107173).
- Õppijale määratud juhendajad saab ÕISi sisestada [õppija üld- ja õppekoha andmete vaatamise vormil](https://wiki.ut.ee/pages/viewpage.action?pageId=15608086) vastava [õppekoha](https://wiki.ut.ee/pages/viewpage.action?pageId=15601357) andmetesse.  $\bullet$ Kui õppijal on hetkel juhendaja olemas ja tema andmed on ÕISi sisestatud, näete juhendaja nime õppija vastava õppekoha andmete väljal **Juhendajad**.
- Õppija kõigi selle õppekoha juhendamiste (näiteks juba lõppenud juhendamiste) vaatamiseks ja uute juhendamiste vaatamiseks vajutage lingile **Juhendajad**. Avaneb vorm **Juhendajad** (vt joonis). Olemasoleva juhendamise muutmiseks vajutage nupule **Muuda**.

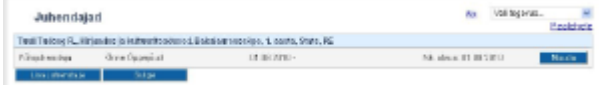

Uue juhendaja andmete lisamiseks vajutage nupule **Lisa juhendaja** (vt joonis).

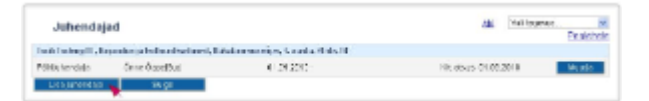

Avaneb juhendaja lisamise vorm (vt joonis). Tasemeõppe üliõpilasel ja eksternil on need erinevad. Üliõpilastele ei ole võimalik põhijuhendajale lõppkuupäeva märkida. Eksternidele ei ole võimalik juhendamise lõppu märkimata jätta.

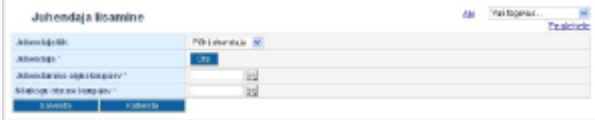

- Juhendamise alguskuupäevaks ei ole võimalik märkida õppe alguskuupäevast varasemat kuupäeva. Nt kui õppija õppe algus on 01.09.2010, siis juhendamise alguskuupäevaks ei ole võimalik märkida 31.08.2010.
- Juhendamise lõppkuupäevaks ei ole võimalik märkida õppe lõpukuupäevast hilisemat kuupäeva. Nt kui õppija õppe lõpp on 31.08.2010, siis juhendamise lõppkuupäevaks ei ole võimalik märkida 01.09.2010.
- Ülevaate juhendamiste algus- ja lõppkuupäevade märkimisest saate järgmisest tabelist.

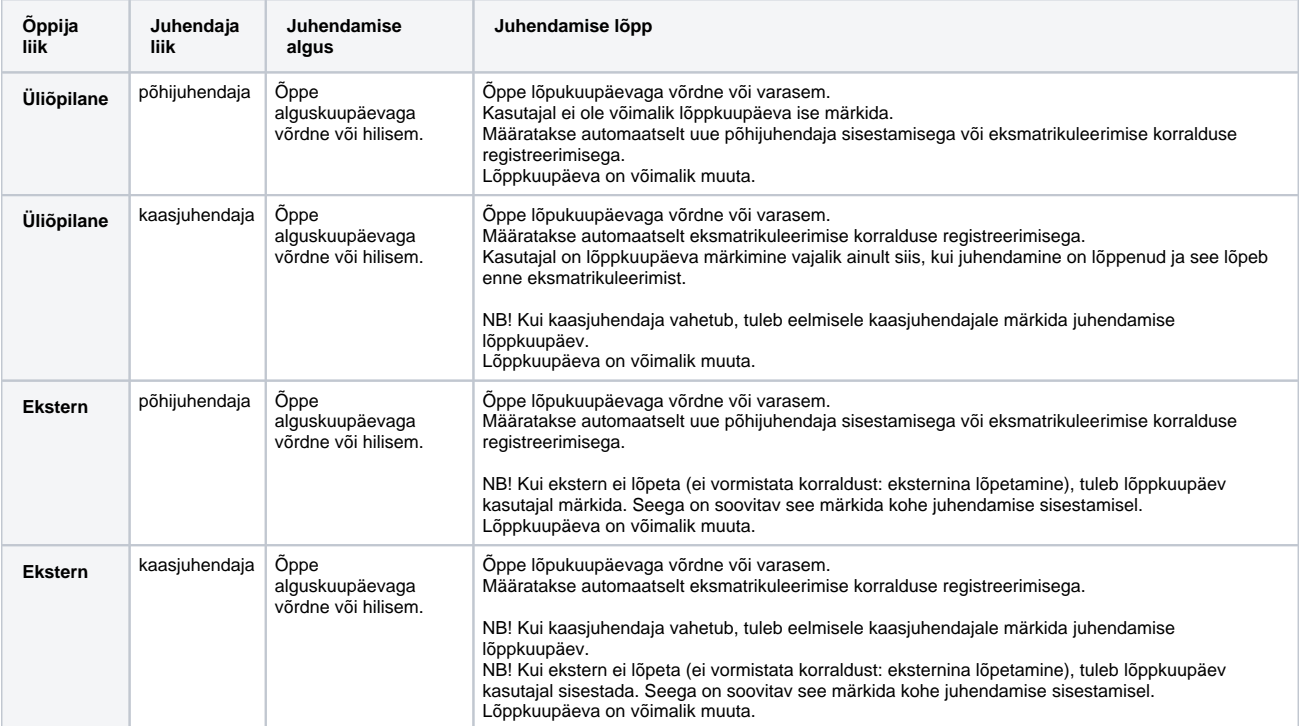

Määrake juhendaja lisamise vormil juhendaja liik (põhi- või kaasjuhendaja), [otsige isikuregistrist juhendaja](https://wiki.ut.ee/display/ois/Isiku+otsingu+vorm) ja märkige juhendamise  $\bullet$ alguskuupäev, eksternide korral ka juhendamise lõppkuupäev, nõukogu otsuse kuupäev ning salvestage andmed.

⊘

 $^{\circ}$ 

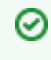

Kui juhendaja andmed on õppija õppekoha juurde lisatud, siis lisades selle õppija [individuaalsesse kaitsmisprotokolli](https://wiki.ut.ee/x/fIPm), täidetakse protokolli väli **Juhendaja** automaatselt.

## SEOTUD TEEMAD

[Juhendajate andmete vaatamine](https://wiki.ut.ee/display/ois/Juhendajate+andmete+vaatamine)